# BHDL: A Lucid, Expressive, and Embedded Programming Language and System for PCB Designs

Hebi Li† , Youbiao He† , Qi Xiao§ , Jin Tian† and Forrest Sheng Bao†

<sup>†</sup>Dept. of Computer Science, <sup>§</sup> Dept. of Electrical and Computer Engineering Iowa State University, Ames, IA, 50011, United States

Email: {hebi, yh54, qxiao, jtian}@iastate.edu, forrest.bao@gmail.com

*Abstract*—Graphical PCB design tools like KiCAD lack support for high-level abstraction such as functions and loops. To improve PCB design productivity, we hereby present BHDL, a programming framework for PCB designs. In its compact and declarative syntax, schematics and layouts can be modeled effectively and expressed concisely. Treating all circuits, even a resistor, as functions, BHDL naturally supports modularized development that builds a complex design up from smaller designs hierarchically. As an embedded Domain Specific Language (eDSL), BHDL allows users to leverage the full feature of the host language for customization and extension. Our Jupyter kernel supports web-based, REPL-style development and generates auto-placed PCBs.

*Index Terms*—Electronic Design Automation (EDA), Computer-Aided Design (CAD), Printed Circuit Board (PCB), Hardware Description Language (HDL), Programming Language (PL), Automatic Placement

# I. INTRODUCTION

Printed Circuit Boards (PCBs) have been dominantly designed with graphical Electronic Design Automation (EDA) tools such as KiCAD and EAGLE. Although graphical EDA tools have the advantage of intuitive interface and rich visualization, they lack abstractive and efficient representation of circuits. As a result, PCB designs are prone to be hard to maintain, share, and reuse. A recent study [1] finds that PCB engineers often complain about the low abstraction level of current EDA tools, which makes PCB design significantly tedious.

Unlike graphical EDA tools, Hardware Description Languages (HDLs) allow engineers to define circuits using computer programs. Such abstraction improves development efficiency. The popularity of the VHDL [2] and Verilog [3] languages in digital IC and FPGA development have inspired the study into HDLs for PCBs. PHDL [4] is a description language that compiles to a netlist of connected component. JITPCB [5] introduces a declarative language embedded in a general-purpose language Stanza [6]. Pursued as proprietary software [7], documentation about the language syntax and semantics is very limited. SkiDL [8] and PCBDL [9] are two Python modules for PCB designs.

However, these existing HDLs for PCBs all fall short in certain aspects in the PCB design workflow. PHDL and JITPCB only allows expressing non-bus connections as netlists, which can be verbose and hard to verify and update. Limited by Python, SkiDL, and PCBDL programs cannot be declarative, making them inconvenient and verbose for describing circuits. This also makes it challenging to modularize, especially when hierarchically, a complex design into smaller user-designed circuits in SkiDL and PCBDL. No existing systems, except JITPCB, support layout co-design where the user specifies constraints for placing circuit components on a board. Without layout support, the PCB design stays at schematics.

Li, He, and Bao's work in this paper is partially supported by NSF grants MCB-1821828 and CNS-1817089. Corresponding author: Forrest Sheng Bao.

To facilitate a more effective PCB design workflow, we propose BHDL (standing for Board HDL), a declarative, simple, modular, and expressive HDL and system, in this paper. BHDL is designed as an *embedded Domain Specific Language (eDSL)* inside the modern and highly-regarded programming language Racket [10]–[12]. Domain specific for PCBs, BHDL is declarative to focus on only the necessary components to define a circuit so that programs can be concise and effortlessly readable. BHDL introduces only a handful of structures and keywords to smooth the learning curve for new users.

To support modularized design, all circuits, even the simplest discrete parts like a resistor, are modeled as functions and can be easily parameterized and called to form bigger circuits. BHDL is expressive despite being a simple DSL, because it has access to the rich language features of the host language like functions and loops. For example, we can create an array of pushbuttons using a for-loop or create different test versions of a circuit using an if-statement easily instead of drawing several, highly-overlapping schematics (Fig. 9 and Section II-E). Users also have native access to the enormous software libraries of the host language ecosystem.

BHDL provides a simple and intuitive syntax for expressing circuit connections naturally. In addition to the net syntax for expressing netlist, BHDL also provides the series, parallel, and bus syntax for making series/parallel wires and to connect a bus of pins. All connection syntax in BHDL can be mixed and nested in arbitrary depth to express complex circuits in a concise and hierarchical manner. Besides, BHDL supports in-place anonymous part creation inside the connection syntax, instead of referring to a previously defined part instance. We present the complete and formal syntax and their well-defined formal semantics.

PCBs are tightly coupled with physical layouts. Without layout support, the PCB design stays at schematics. BHDL supports layout design in two complementary ways. First, BHDL supports the codesign of the physical layout directly in the language. In particular, BHDL provides simple and relative layout combinators namely hstack, vstack, rotate and at. These layout combinators are local, facilitating hierarchical designs where smaller circuit layouts can be directly used in composing larger circuits. In addition to programmatic layout co-design, we also adapt state-of-the-art VLSI auto-placers [13], [14] to find appropriate locations for free parts, with simple and effective improvements for PCBs.

The development model of BHDL is interactive and incremental, follows the Read-Eval-Print Loop (REPL) [15] or interactive scripting model. BHDL is shipped with the Jupyter [16] notebook environment for easy coding, running, and visualization, as shown in the screenshot in Fig. 11. Our framework generates placed PCB board. The board can then be routed using the open-source FreeRouting [17] tool to produce the final PCB for manufacturing. Our framework is open source at https://bhdl.org

# II. BHDL SYNTAX AND SEMANTICS

We begin introducing the BHDL language using a simple RC circuit in Fig. 1. The formal syntax is given later in Fig. 3 using BNF [18] notation, while the formal semantics are given in Fig. 7 using operational semantics notation [19], [20].

Because BHDL is based on Racket which roots back to LISP, BHDL uses nested pairs of brackets to control the structure. A circuit design begins with the keyword circuit which, optionally, follows the circuit name. The circuit name can be used later as a function to instantiate an instance of a circuit, like a constructor for a class in OOP. A circuit definition consists of 4 clauses: pin, part, wire, layout. One may consider the pin clause as declaring the arguments and returns, the part clause as calling other functions, and the wire clause as other code in the body of the function.

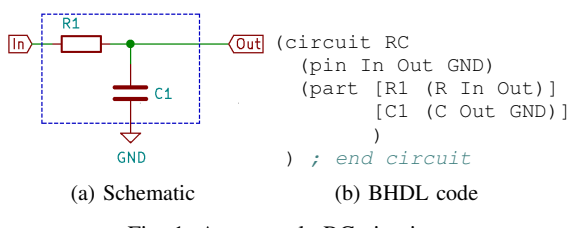

Fig. 1: An example RC circuit

## *A. The* pin *syntax*

The pin syntax defines the interface signals, such as I/Os, power, and ground, of a circuit so it can be hooked with other circuits to form a bigger design. Such signal names are listed after the keyword pin. A pin of a circuit can be referred later in a wire clause using the dot operation, e.g., R1.2 means the 2nd pin of R1. In Fig. 1, the simple RC circuit has three I/O signals, the In, Out, and GND.

## *B. The* part *syntax and circuit instantiation*

In BHDL, every circuit, even the simplest parts like a resistor, is a function. To instantiate a circuit instance, call the circuit function with or without arguments and parameters, and then bind it with a variable. In Racket or other LISP dialects, a function call is a prefix expression ( function-name argument-1 argument-2 ... )

BHDL extends it by allowing parametrizations with keywords and default values for tasks unique to PCB design such as selecting footprints and set resistances (see Sections II-E and III-A).

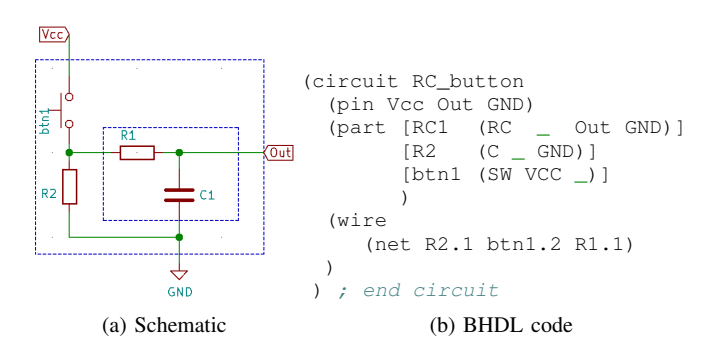

Fig. 2: A BHDL circuit created for the RC circuit.

If arguments are used when calling a circuit as a function, the first few shall match those defined in the pin clause. Hence function calls with arguments mean connecting signals of the circuit under construction (the arguments) to pins of the circuits begin called. In Fig. 1, the two pins of R1 are connected to In and Out while those of C1 are connected to In and GND.

In Fig. 2, RC1 is an instance of the circuit RC defined in Fig. 1, whose last two pins are connected to the pins Out and GND of the new circuit RC\_button. The underscore \_ in the first argument of RC is a placeholder variable meaning that the In pin of RC1 is connected to nowhere, for now. The similar usage is applied for R2 and btn1. In order to connect the three hanging-in-the-air pins, we will introduce a new syntax wire.

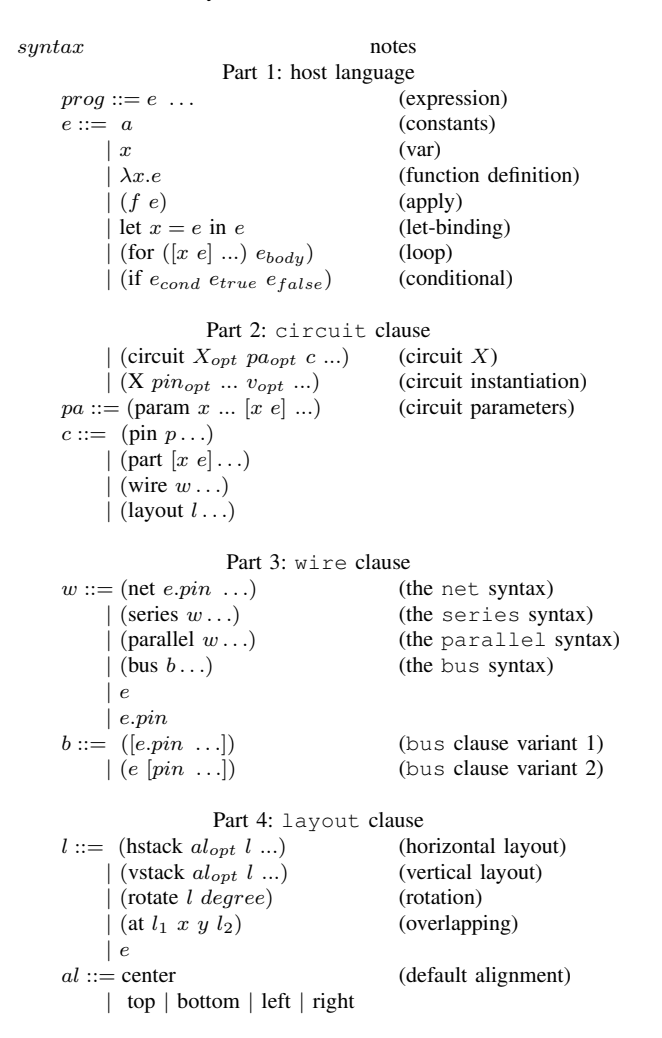

Fig. 3: Formal BHDL syntax. From top to bottom:  $\lambda$ -calculus syntax, BHDL circuit syntax, BHDL wire connection syntax.

#### *C. The* wire *syntax*

The wire syntax in BHDL supports four kinds of connection clauses: net, series, parallel, and bus, whose examples are given in Fig. 4.

*1)* net*:* The very basic one, the net syntax, takes a list of pins to declare a conventional "netlist" connecting all the given pins together. In Fig. 4a, the BHDL code connects pin 1 of three resistors together. Formally, in Fig. 7a, we define the value of nets $(p_1 \ldots p_n)$  to be a circuit  $y$  where the nets of  $y$  is a single netlist connecting all the given pins.

*2)* series*:* The series syntax is used to specify parts connected in series, such as the two resistors and a capacitor in Fig. 4b.

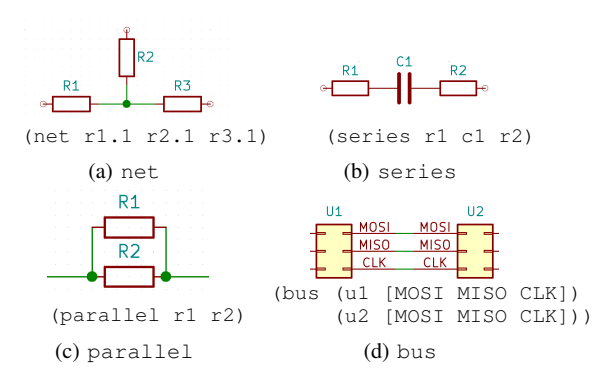

Fig. 4: Example schematics and BHDL code of four connection types.

The series syntax expects a list of parts, and the semantics is to connect the left and right pins of each component in a series. For a two-pin non-polarized device, like a resistor, BHDL will randomly assign a pin as left and the other as right. For polarized devices and devices with more than two pins, users and library authors can choose which pins are treated as left and right. Dot operations referring to pins can be used in series connections, e.g.,

(series r1 d1.cathode d1.anode r2)

where d1 is a diode while r1 and r2 are two resistors. The formal operational semantic of the series is shown in Fig. 7b.

*3)* parallel*:* The parallel syntax is used to specify parts connected in parallel, such as the two resistors in Fig. 4c. The parallel syntax expects a list of parts, and the semantic is to connect the left and right of each component in a in parallel. The left and right here are handled similarly to the case for series. The formal operational semantic of the parallel connection is shown in Fig. 7c.

*4)* bus*:* The bus syntax is used to connect corresponding pins of two or more entities such as the MOSI, MISO, and CLK pins of two SPI ports in Fig. 4d. Using the bus syntax, this can be very convenient and less error-prone compared with using series and net syntax. As shown in Fig. 3 (the  $b ::=$  line), the BUS syntax has two variants. The code in Fig. 4d is variant 2 where part name is specified once because pins share the part name. It can be rewritten into the more verbose variant 1 as

```
(bus ([u1.MOSI u1.MISO u1.CLK])
     ([u2.MOSI u2.MISO u2.CLK]))
```
where the part name is specified for every pin. The formal bus semantic is shown in Fig. 7d.

The bus connection can be more useful when concurrently connecting many parts. For example, in Fig. 5, the bus syntax is used to connect corresponding pins of Arduino boards of different form factors. Correspondence between pins of different Arduino boards is listed clearly in our bus syntax. The underscores are used as placeholders for pins that do not exist for certain circuits.

*5) Mixing and nesting* wire *syntax:* The idea of utilizing left and right pins in the wire semantics enables developers to mix and nest the connection syntax in arbitrary depth. This allows BHDL to easily declare relatively "long" wires for more complex circuits. An example of nesting series and parallel is given in Fig. 6. If using only the net syntax, the code is verbose and not readily as pins and connections need to be specified individually. By nesting series and parallel syntax, we can get a much more natural and simple code in Fig. 6c where every part is used only once.

*6) In-place part creation:* In combination with the series and parallel syntax, BHDL supports *in-place anonymous component*

| (circuit ultimate arduino adapter<br>$(\text{part} \dots)$<br>(wire |  |  |  |  |  |  |  |  |  |  |  |  |  |                                                     |
|---------------------------------------------------------------------|--|--|--|--|--|--|--|--|--|--|--|--|--|-----------------------------------------------------|
| (bus                                                                |  |  |  |  |  |  |  |  |  |  |  |  |  |                                                     |
| (uno [A0 A1 A2 A3 A4 A5 - - - D2  D13 GND 3V3])                     |  |  |  |  |  |  |  |  |  |  |  |  |  |                                                     |
| $(micro [A0 A1 A2 A3 - - - - - - -  - GND - ])$                     |  |  |  |  |  |  |  |  |  |  |  |  |  |                                                     |
| $(min$ [AO A1 A2 A3 - - A6 - - D2  D13 GND - ])                     |  |  |  |  |  |  |  |  |  |  |  |  |  |                                                     |
| (nano [A0 A1 A2 A3 - - A6 D0 D1 D2  D13 GND 3V3])                   |  |  |  |  |  |  |  |  |  |  |  |  |  |                                                     |
|                                                                     |  |  |  |  |  |  |  |  |  |  |  |  |  | (mkr [AO A1 A2 A3 A4 A5 A6 DO D1 D2  D13 GND 3V3])) |
| $(lavout \ldots))$                                                  |  |  |  |  |  |  |  |  |  |  |  |  |  |                                                     |

Fig. 5: A bus connection example for an adapter to bridge all Arduino form factors. Ellipses are used for omission and do not mean ranging.

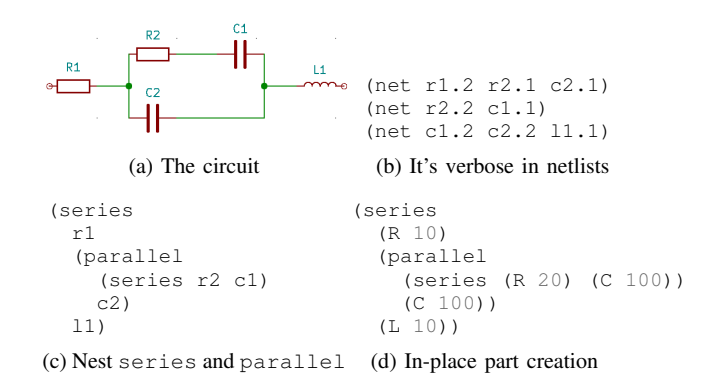

Fig. 6: Convenience of using nested series and parallel, and in-place part creation.

*creation*. This allows developers to create parts like resistors and capacitors in-place when they are used, without the relatively tedious workflow of creating parts beforehand, binding to a variable, and referring to the parts in the field. In Fig. 6d, we extend the nesting code to use in-place parts creation so that developers do not need to refer to a previously created part. Because such components are anonymous, we borrow the term "lambda functions" to call them "lambda circuits."

## *D. The* layout *syntax*

PCBs are tightly coupled with physical layouts because it is close to the final physical product. It can be tedious and inaccurate to design the physical layout in the existing EDA workflow, e.g., repeatedly move parts around, or compute coordinates using external tools and then import. Users could specify absolute global coordinates in existing EDAS tools. However, it makes hierarchically compose higher-level designs extremely difficult.

Inspired by JITPCB [5] and the functional picture library Pict [21], BHDL provides several simple but powerful relative layout combinators, enabling a hierarchical co-design of physical layout. The idea is to specify the relative location among components, such as "left of" and "above". The layout is hierarchical: developers can lay out the sub-circuit first, and the placed circuits can be directly used to layout a bigger circuit, using the same set of layout primitives.

Formally, the syntax of layout is shown in Fig. 3. We provide four simple layout combinators, namely hstack (horizontal stack, left-to-right), vstack (vertical stack, top-to-down), rotate, and at. For hstack and vstack, an optional alignment argument can be specified, which defaults to center alignment, and can be chosen also from top, bottom, left, or right. The spacing between the components can also be specified pragmatically, and is omitted here for simplicity. rotate turns the circuit by a degree,

$$
N_{i,j} \rightsquigarrow \text{nets}(x_i, R, x_j, L)
$$
\n
$$
y. nets \rightsquigarrow \text{nets}(p_1, ..., p_n)
$$
\n
$$
y.L \rightsquigarrow p_1 \qquad y.R \rightsquigarrow p_1
$$
\n
$$
(net \quad p_1...p_n) \rightsquigarrow y
$$
\n
$$
(a) \text{ net semantics}
$$
\n
$$
(b) \text{ series } x_1...x_n \rightsquigarrow y
$$
\n
$$
y.nets \rightsquigarrow x_1.L
$$
\n
$$
y.R \rightsquigarrow x_n.R
$$
\n
$$
(b) \text{ series semantics}
$$
\n
$$
N_1 \rightsquigarrow \text{nets}(x_1, L, ..., x_n, L)
$$
\n
$$
N_2 \rightsquigarrow \text{nets}(x_1, R, ..., x_n, R)
$$
\n
$$
y.nets \rightsquigarrow N_1 \cup N_2
$$
\n
$$
y.nets \rightsquigarrow N_1 \cup ... \cup N_m
$$
\n
$$
y.nets \rightsquigarrow N_1 \cup ... \cup N_m
$$
\n
$$
(parallel \quad x_1...x_n) \rightsquigarrow y
$$
\n
$$
(bus \quad (x_1[p_1...p_m])) \rightsquigarrow y
$$
\n
$$
(x_n[p_1...p_m])) \rightsquigarrow y
$$

(c) parallel semantics

(d) bus semantics

$$
X. pin \rightsquigarrow \{q_1, ..., q_n\}
$$
  
\n
$$
N_i \rightsquigarrow \text{nets}(x.q_i,p_i) \quad y.nets \rightsquigarrow N_1 \cup ... \cup N_m
$$
  
\n
$$
y.L \rightsquigarrow \text{None} \quad y.R \rightsquigarrow \text{None}
$$
  
\n(circuit (part [x (X p<sub>1</sub> ... p<sub>n</sub>)] ...) ...) \rightsquigarrow y  
\n(e) Circuit Instantiation semantics

Fig. 7: Formal BHDL semantics. In the notation, the operator  $\rightsquigarrow$ should be read as "reduce to". Below the long horizontal line, the code to the left of  $\sim$  is resolved to y which is further defined above the line. The nets $(x_i, R, x_j, L)$  means a netlist consisting of two pins, the "right" pin of  $x_i$  and the "left" pin of  $x_i$ .

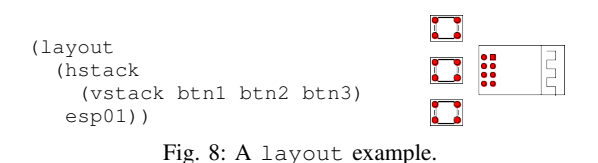

and at defines the offset  $(x, y)$  between two parts. With these layout combinators, users can compose the layout of a circuit hierarchically and functionally, together with the design of the circuits.

We show a layout example in Fig. 8. The vstack clause stacks three pushbuttons (btn1 btn2 btn3) vertically, default aligned in the middle. The hstack clause further places the 3-button group and an ESP01 module (esp01) from left to right, default aligned in the center.

# *E. Embedding BHDL into the host language*

In this section, we illustrate how BHDL can be used together with host language constructs. In Fig. 3 Part 1, we show the language constructs available in the host languages, including variable binding, function definition and application, and control flows such as conditionals and loops.

Our circuit DSL embeds inside the host language naturally, and can interact with the host language in two complementary ways. Firstly, the BHDL circuit is a first-class value inside the host language, and it can appear anywhere a value is expected. A circuit can be bound to a variable, passed as an argument to a function, as well as an expression constituting a function body or let-expression body. Secondly, we can use host language constructs inside the BHDL circuit clauses, including part, wire, as well as layout.

We show an example circuit in Fig. 9. In the part clause, we define a list of buttons using a *for*-loop. Each of the buttons is connected with a pull-up resistor in series across the battery. The joint between the button and the pull-up resistor is connected to a

```
(circuit TripleButton
     (param [mode "Release"] ) ; keyword parameters
     (part [buttons (for ([i 3]) (SW) ) ]
            ; create an array of 3 switches by
              calling the circuit/function SW thrice
            [bat1 (Battery '3V)]
            [u1 (ESP01)]
    ); end part
     (wire
       (net bat1.pos u1.VCC)
       (net bat1.neg u1.GND)
       (for ([btn buttons]; Python: for btn in buttons:
              [ctrl_pin (list (if (= mode "Release")
                                      ul.CH_PD<br>ul.RST:else case
                                 ); end if
                                 u1.GPIO0 u1.GPIO2
                          ); end list
              ])
          (series bat1.pos (R '10k) btn bat1.neg)
          (net ctrl_pin btn.1)
       ) ; end for
    ); end wire
)
                                                       vcc
                            BT<sub>1</sub>
                      vcc
    vcc
                               GND
                             \mathbf{u}FSP = 011.04
                                            GND
                                             \triangleIITXD
                                     GND
                                                        Ji
                   CH_PD
                                    GPI02
                                                    GÑD
                   RST
                                    GPIOD
                                           \overline{B}URXD
                   VCC
         vcc
                                                           GND
     ↢
    GND
```
Fig. 9: An example of using function, branch, and loops with BHDL

pin of the ESP-01. By using a for-loop in the wire clause, we can create three copies of the resistor-button series circuit, and connect each of them with one pin of u1. Instead of writing three series clauses and three net clauses, we only need to write the template for one iteration. Further, we create two versions of the circuit, controlled by the parameter mode. The two versions differ in the dash-lines in Fig. 9 that only one of them should become an actual wire depending on the mode. We use an if statement to make the selection. When mode is Debug, u1's CH\_PD is hooked with the left most button. When mode is Release, it is ul's RST. This circuit can then be called to generate two versions with different values for the parameter mode:

```
(TripleButton #:mode "Debug"); code for version 1
(TripleButton #:mode "Release"); code for version 2
```
# III. SYSTEM AND IMPLEMENTATION

## *A. Part Library Management*

BHDL uses an additional footprint syntax in a circuit definition to simplify the effort to associate the circuit with a footprint. Beginning with the keyword footprint, a footprint clause is immediately followed by a package name, and then the pin names in the order defined in the footprint file. For example, a resistor can be defined in BHDL as simple as

```
(circuit R [value '10k]
            default value for resistors is 10kOhm
   (import "https://github.com/KiCad/kicad-footprints/blob/
  master/Resistor_SMD.pretty/R_0603_1608Metric.kicad_mod"
```
as 0603)  $(pin 1 2)$ (footprint 0603 1 2))

where pads 1 and 2 are defined in a footprint library. The import clause allows users to rename a footprint name, usually lengthy, to a short name. The first argument of the import clause can be a footprint in the current search path, an absolute or relative file path, or an Internet URL. The ability to import from an Internet URL allows BHDL to have instant access to a large collection of existing highquality open-source footprint libraries. Currently BHDL supports the KiCAD-format footprint library but can be extended easily later.

A circuit can have multiple footprints for users to select. For example, the code

[r (R **\_ \_** '100k **#:fp** 0603) ]

selects 0603 package for a resistor and sets the value to 100k from default 10k (the first argument after pins is reserved for value for convenience). BHDL assumes default values for parameters. For footprints, the first footprint defined in a circuit is the default footprint. Thus, there will be no difference if the footprint parameter is not selected in Fig. 1.

A more complex example is given in Fig. 10 where the 8 pins of an ATtiny25 are associated with DIP-8 and QFN-20 packages. Because ATtiny25 occupies only 8 out of the 20 pins that QFN-20 provides, unused pins are indicated by the special placeholder symbol underscore. In addition, to make pin referencing easier, here we use an extended pin syntax that each pin can be a list of names, for example, PB0 can also be called SDA. The example also introduces the prefix syntax so parts can be named and/or numbered starting from the prefix.

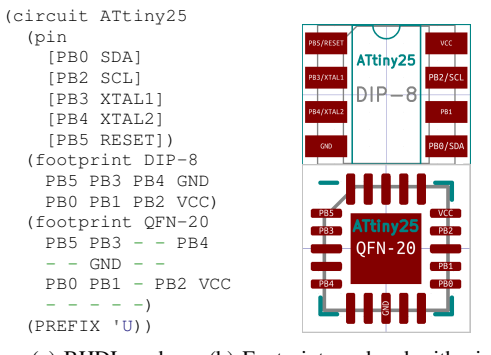

(a) BHDL code (b) Footprint rendered with pin names

Fig. 10: An example of footprint management

# *B. Auto-Placement*

An autoplacer finds locations for parts to meet layout constraints specified by users in BHDL, as well as parts that are free from constraints. Automatic placement has been intensively studied in the VLSI domain [13], [22], [23]. But much less attention has been paid to the placement problem for PCBs. We initially tried to port some publically available autoplacers [13], [23] for VLSIs to PCB placement. But it was not successful, probably because such autoplacers target the VLSI problems, and are not suitable for PCBs.

We thus present our implementation of auto-placement engine for PCBs. We implement the state-of-the-art analytical global placer RePlace [13], [24]–[26]. The RePlace algorithm optimizes the total wirelength (HPWL). However, directly applying the algorithm may place components too close to each other, reducing the routability. Tuning the density penalty of RePlace formulation is tricky to achieve

desired component separation. We apply a simple and effective approach to easily control the density at a higher-level. In particular, we introduce an padding parameter that enlarge components' footprints by the padding before feeding into the placement engine. It has shown promising and effective control over the placement density, and is easy to tune.

We also implement a simulated annealing (SA) detailed placer [14] to legalize the local overlapping. One special placement constraint for PCBs is that PCB components are typically much larger and more irregular than VLSI cells, and rotation is desired to fit the components in small space. Thus in the SA-based detailed placer, in addition to the random walk in horizontal and vertical directions, we introduce a third dimension to rotate the components by random angles. This enables our placer to successfully rotate components in small space and generate valid placement result when non-rotating placer fails to solve.

## *C. Implementation Details and User Interface*

We implement our system in the Racket [10], [11] language framework, because it has a rich set of tools for building syntax abstractions and DSLs. Our auto-placer implementation is done in a higher-level Julia [27] programming language, for Julia is easier to debug and extend, with efficient and straight-forward GPU acceleration [28].

The development model of BHDL follows the Read-Eval-Print Loop (REPL) [15] inherited from Racket. In particular, the BHDL code is not just compiled to the output KiCAD board every time the design changes. Instead, it is an incremental process that the circuit definitions are read and evaluated, and user can interact with the running process and incrementally edit the code to tune their circuit design. In addition, we use the Jupyter [16] notebook as the preferred development environment because it is easy to run code blocks and get results and board visualization directly besides the code blocks.

A screenshot of a BHDL Jupyter session is given in Fig. 11 showing different stages of using our system: incremental development of a circuit on the left (left column), rendering of auto-placement result (top-center and top-right), and exporting files in KiCAD PCB format (bottom-center, exportable to Gerber for manufacturing) and Bill of Material (BOM, bottom-right). In particular, the top-center circuit is an agronomic keyboard. Our layout syntax makes specifying the relative positions and orientations between keys very convenient.

## IV. CONCLUSION

In this paper, we propose BHDL, a declarative, simple, modular, and expressive HDL and system for efficient PCB design. BHDL expresses circuit connections naturally by providing simple and intuitive syntax that can be mixed and nested, with well-defined formal semantics. Our system also features programmatic hierarchical co-design of physical layout as well as adapted state-of-the-art autoplacers to turn the designs into physically placed PCB boards. BHDL is open-source and shipped with REPL-driven Jupyter environment for interactive and incremental development.

We hope our framework can be a platform to facilitate the research to revolutionize PCB development. Our language and system will make the creation and analysis of PCBs and tasks on PCBs, such as verification, simulation, placement, and routing, much more systematic, as a code-based representation of PCBs are much more easier to be analyzed. Techniques developed in software engineering can be ported to help PCB designs. With the declarative and compact representation of PCB design problems, there are also opportunities to incorporate deep learning and reinforcement learning automate or optimize tasks in PCB designs.

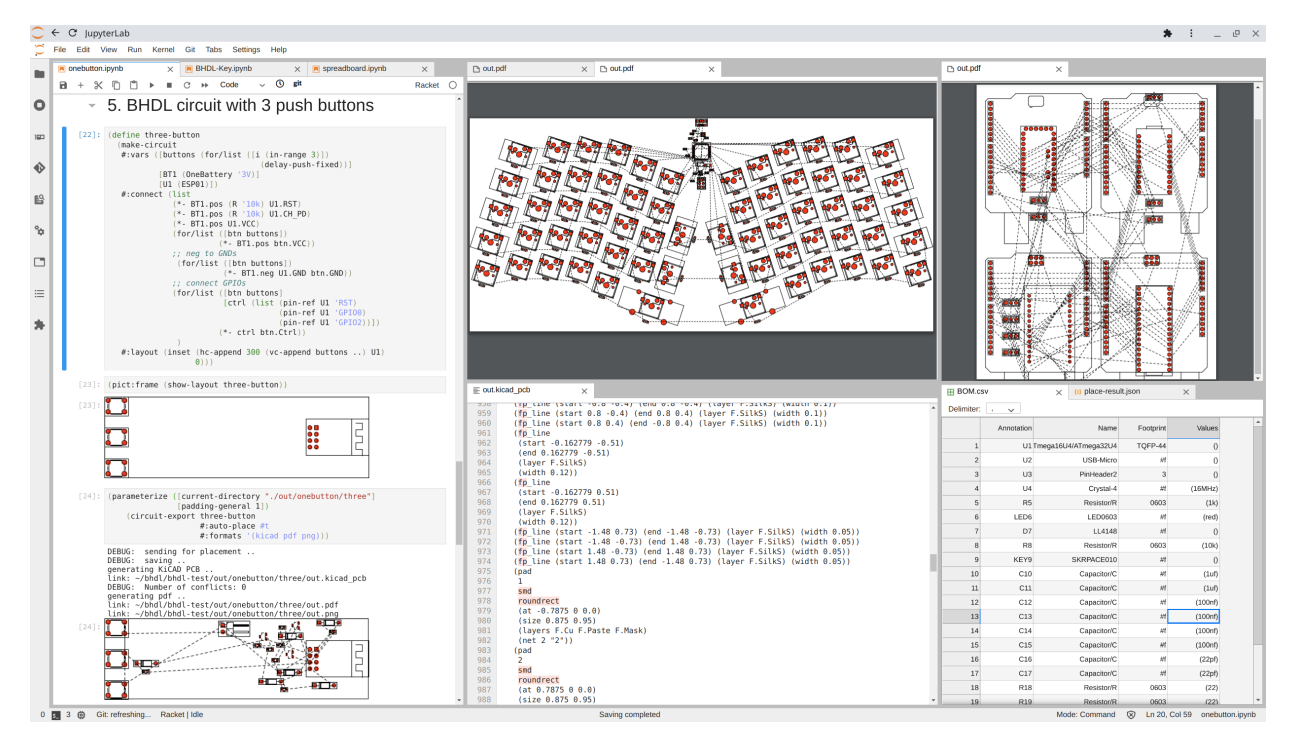

Fig. 11: Jupyter Development Environment for BHDL, showing example code, layout renderings, BOMs, and KiCAD-format PCB file.

#### **REFERENCES**

- [1] R. Lin, R. Ramesh, A. Iannopollo, A. Sangiovanni Vincentelli, P. Dutta, E. Alon, and B. Hartmann, "Beyond schematic capture: Meaningful abstractions for better electronics design tools," in *Proceedings of the 2019 CHI Conference on Human Factors in Computing Systems*. ACM, 2019, p. 283.
- [2] "IEEE standard for VHDL language reference manual," *IEEE Std 1076- 2019*, 2019.
- [3] "IEEE standard for SystemVerilog–unified hardware design, specification, and verification language," *IEEE Std 1800-2017 (Revision of IEEE Std 1800-2012)*, 2018.
- [4] B. Nelson, B. Riching, and R. Black, "Using a custom-built HDL for printed circuit board design capture." Sandia National Lab.(SNL-NM), Albuquerque, NM (United States), Tech. Rep., 2012.
- [5] J. Bachrach, D. Biancolin, A. Buchan, D. W. Haldane, and R. Lin, "JITPCB," in *2016 IEEE/RSJ International Conference on Intelligent Robots and Systems (IROS)*, 2016, pp. 2230–2236.
- [6] "Stanza language," http://lbstanza.org/, accessed: 2020/09/30.
- [7] "JITX.com," https://www.jitx.com/, accessed: 2020-09-30.
- [8] "SkiDL," https://github.com/xesscorp/skidl, accessed: 2020-09-30.
- [9] "PCBDL," https://github.com/google/pcbdl, accessed: 2020-09-30.
- [10] M. Felleisen, R. B. Findler, M. Flatt, S. Krishnamurthi, E. Barzilay, J. McCarthy, and S. Tobin-Hochstadt, "The racket manifesto," in *1st Summit on Advances in Programming Languages (SNAPL 2015)*. Schloss Dagstuhl-Leibniz-Zentrum fuer Informatik, 2015.
- [11] M. Felleisen, R. B. Findler, M. Flatt, S. Krishnamurthi, E. Barzilay, J. McCarthy, and S. Tobin Hochstadt, "A programmable programming language," *Communications of the ACM*, vol. 61, no. 3, pp. 62–71, 2018.
- [12] "Racket programming language," https://racket-lang.org/, accessed: 2020/09/30.
- [13] C.-K. Cheng, A. B. Kahng, I. Kang, and L. Wang, "Replace: Advancing solution quality and routability validation in global placement," *IEEE Transactions on Computer-Aided Design of Integrated Circuits and Systems*, vol. 38, no. 9, pp. 1717–1730, 2018.
- [14] C. Sechen, *VLSI placement and global routing using simulated annealing*. Springer Science & Business Media, 2012, vol. 54.
- [15] H. Abelson and G. J. Sussman, *Structure and interpretation of computer programs*. The MIT Press, 1996.
- [16] T. Kluyver, B. Ragan-Kelley, F. Pérez, B. E. Granger, M. Bussonnier, J. Frederic, K. Kelley, J. B. Hamrick, J. Grout, S. Corlay *et al.*,

"Jupyter notebooks-a publishing format for reproducible computational

- workflows." in *ELPUB*, 2016, pp. 87–90.<br>[17] "FreeRouting," https://github.com/freero https://github.com/freerouting/freerouting, accessed: 2020-09-30.
- [18] D. Crocker and P. Overell, "Augmented BNF for syntax specifications: ABNF," RFC 2234, November, Tech. Rep., 1997.
- [19] G. D. Plotkin, "A structural approach to operational semantics," Computer Science Department, Aarhus University Denmark, Tech. Rep., 1981.
- [20] G. Winskel, *The formal semantics of programming languages: an introduction*. MIT press, 1993.
- [21] "Functional pictures," https://docs.racket-lang.org/pict/, accessed: 2020- 09-30.
- [22] T. F. Chan, J. Cong, T. Kong, and J. R. Shinnerl, "Multilevel optimization for large-scale circuit placement," in *IEEE/ACM International Conference on Computer Aided Design. ICCAD-2000. IEEE/ACM Digest of Technical Papers (Cat. No. 00CH37140)*. IEEE, 2000, pp. 171–176.
- [23] T.-C. Chen, Z.-W. Jiang, T.-C. Hsu, H.-C. Chen, and Y.-W. Chang, "NTUplace3: An analytical placer for large-scale mixed-size designs with preplaced blocks and density constraints," *IEEE Transactions on Computer-Aided Design of Integrated Circuits and Systems*, vol. 27, no. 7, pp. 1228–1240, 2008.
- [24] J. Lu, P. Chen, C.-C. Chang, L. Sha, J. Dennis, H. Huang, C.-C. Teng, and C.-K. Cheng, "ePlace: Electrostatics based placement using Nesterov's method," in *2014 51st ACM/EDAC/IEEE Design Automation Conference (DAC)*. IEEE, 2014, pp. 1–6.
- [25] J. Lu, H. Zhuang, P. Chen, H. Chang, C.-C. Chang, Y.-C. Wong, L. Sha, D. Huang, Y. Luo, C.-C. Teng *et al.*, "ePlace-MS: Electrostatics-based placement for mixed-size circuits," *IEEE Transactions on Computer-Aided Design of Integrated Circuits and Systems*, vol. 34, no. 5, pp. 685–698, 2015.
- [26] Y. Lin, S. Dhar, W. Li, H. Ren, B. Khailany, and D. Z. Pan, "DREAM-Place: Deep learning toolkit-enabled GPU acceleration for modern VLSI placement," in *2019 56th ACM/IEEE Design Automation Conference (DAC)*, 2019, pp. 1–6.
- [27] J. Bezanson, A. Edelman, S. Karpinski, and V. B. Shah, "Julia: A fresh approach to numerical computing," *SIAM Review*, vol. 59, no. 1, pp. 65–98, 2017.
- [28] T. Besard, C. Foket, and B. De Sutter, "Effective extensible programming: unleashing Julia on GPUs," *IEEE Transactions on Parallel and Distributed Systems*, vol. 30, no. 4, pp. 827–841, 2018.